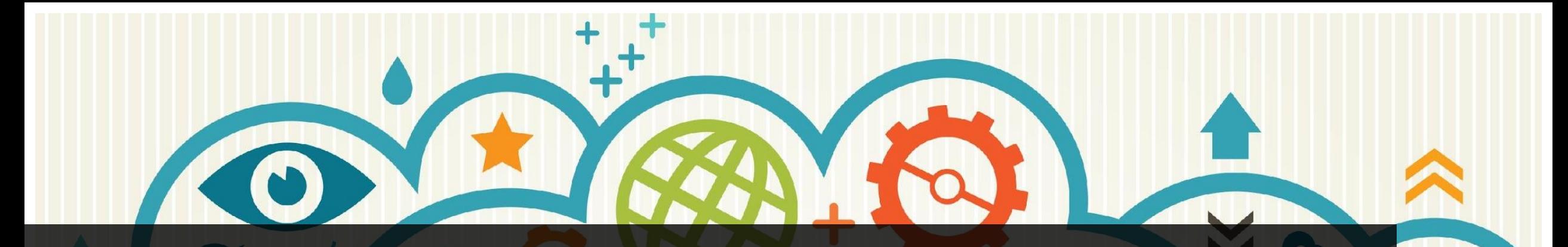

# Навигатор дополнительного образования детей Республики Башкортостан

Регистрация для родителей

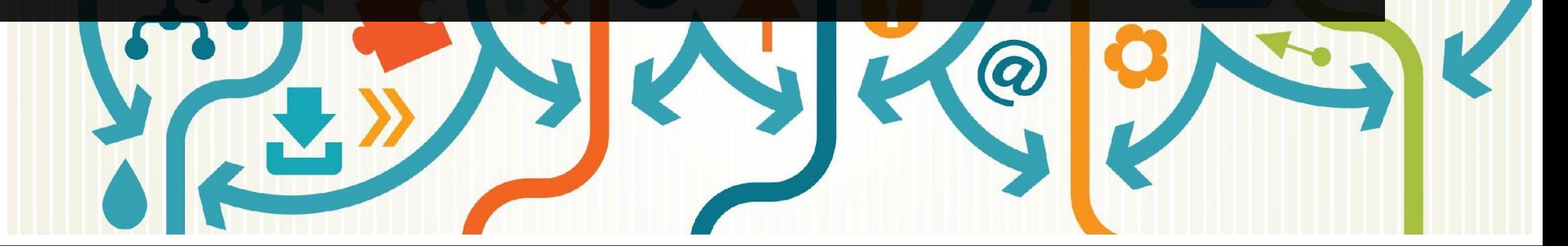

#### Что такое Навигатор дополнительного образования детей?

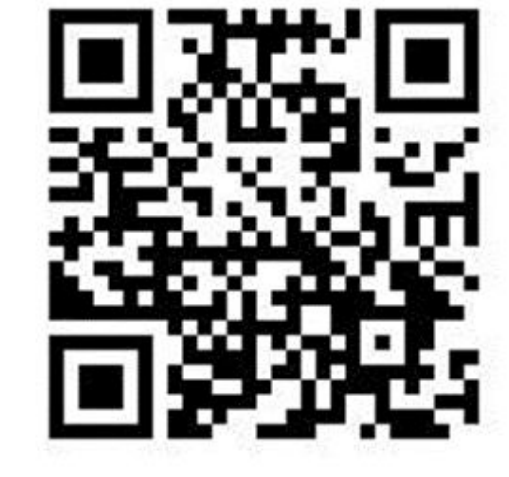

https://p02.навигатор.дети/

Навигатор - интернетпортал, где родители и дети получают открытый доступ к списку программ обучения учреждений дополнительного образования детей

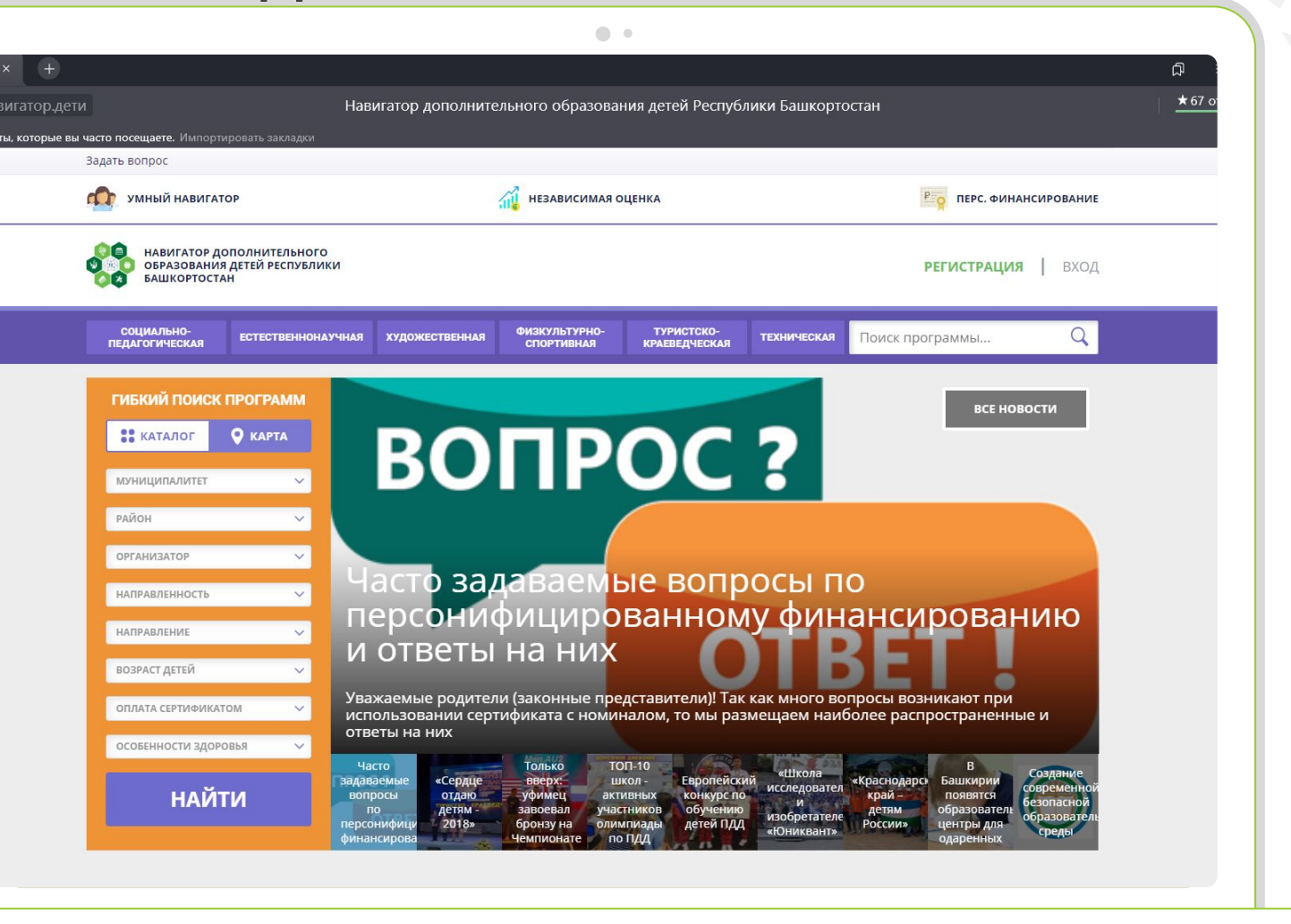

B

#### Кто регистрируется на сайте?

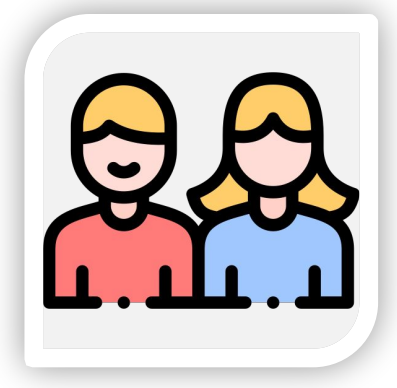

#### Родители

Законные представители детей, осуществляющие защиту их прав и интересов

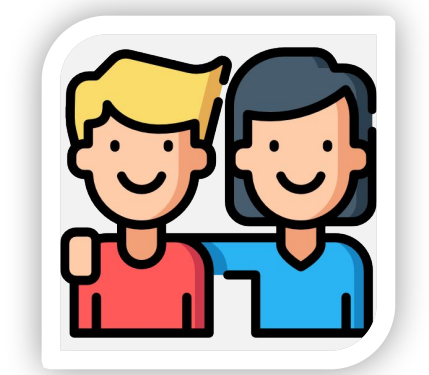

#### Дети 14-18 лет

Согласно статье 26 ГК  $P\Phi$ несовершеннолетние в возрасте от 14 до 18 лет в праве самостоятельно принимать решения и COBEPL

Как зарегистрироваться на сайте «Навигатор дополнительного образования детей»?

### Шаг 1: Перейти к регистрации

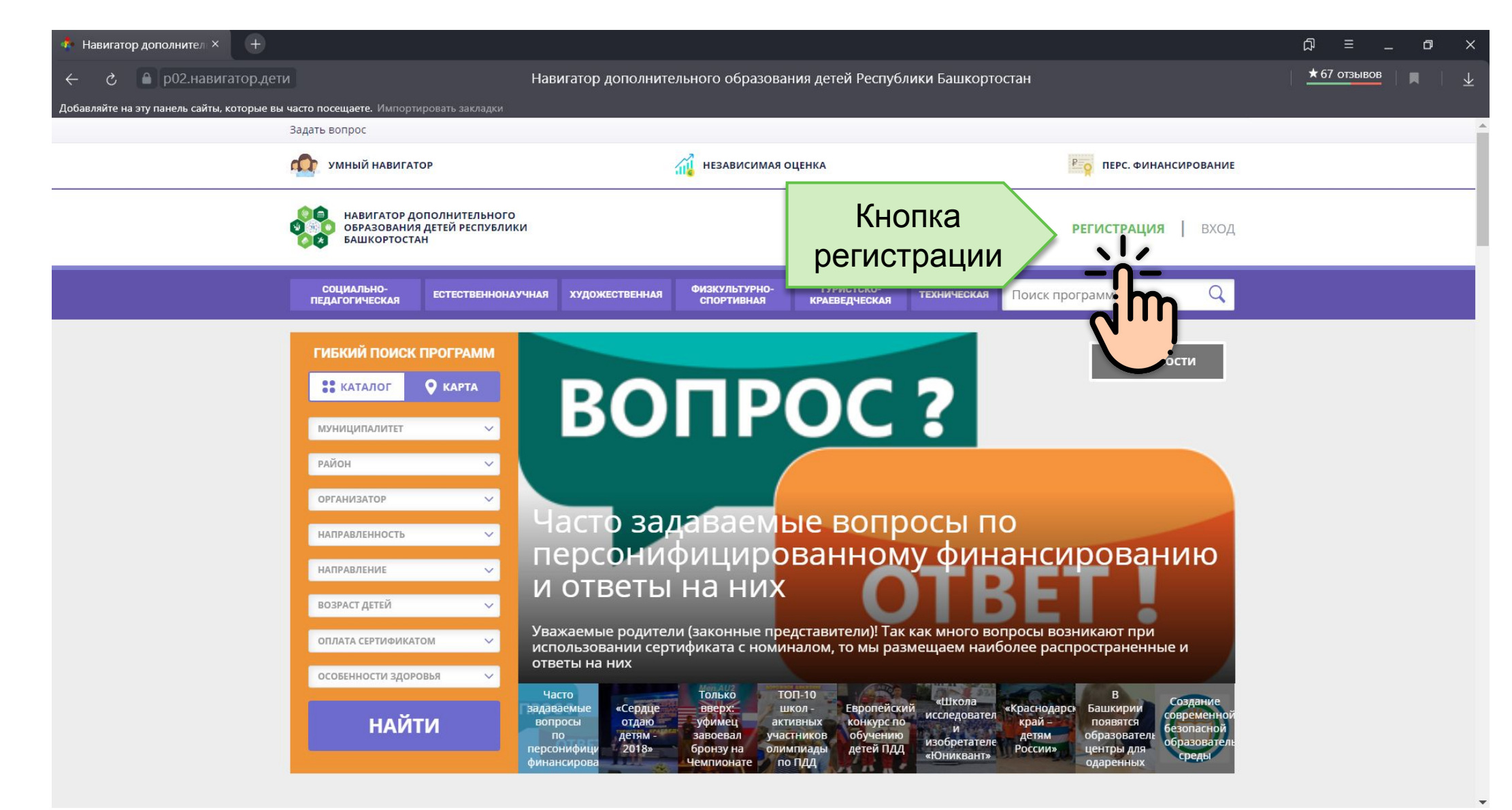

#### Шаг 2: Заполнить необходимы данные

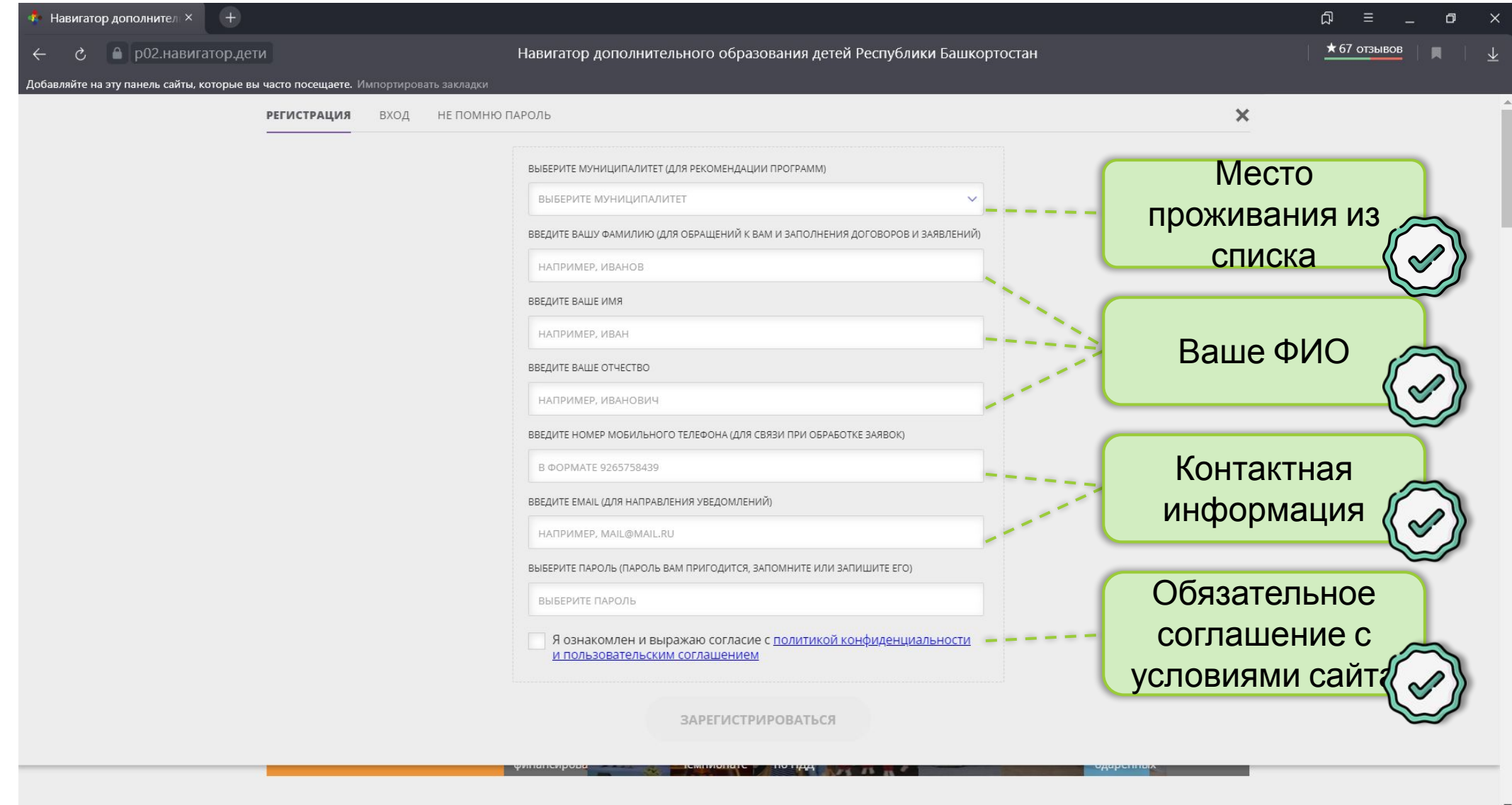

#### Шаг 3: Завершить регистрацию, пройдя по ссылке, направленной на указанный адрес эл. почты

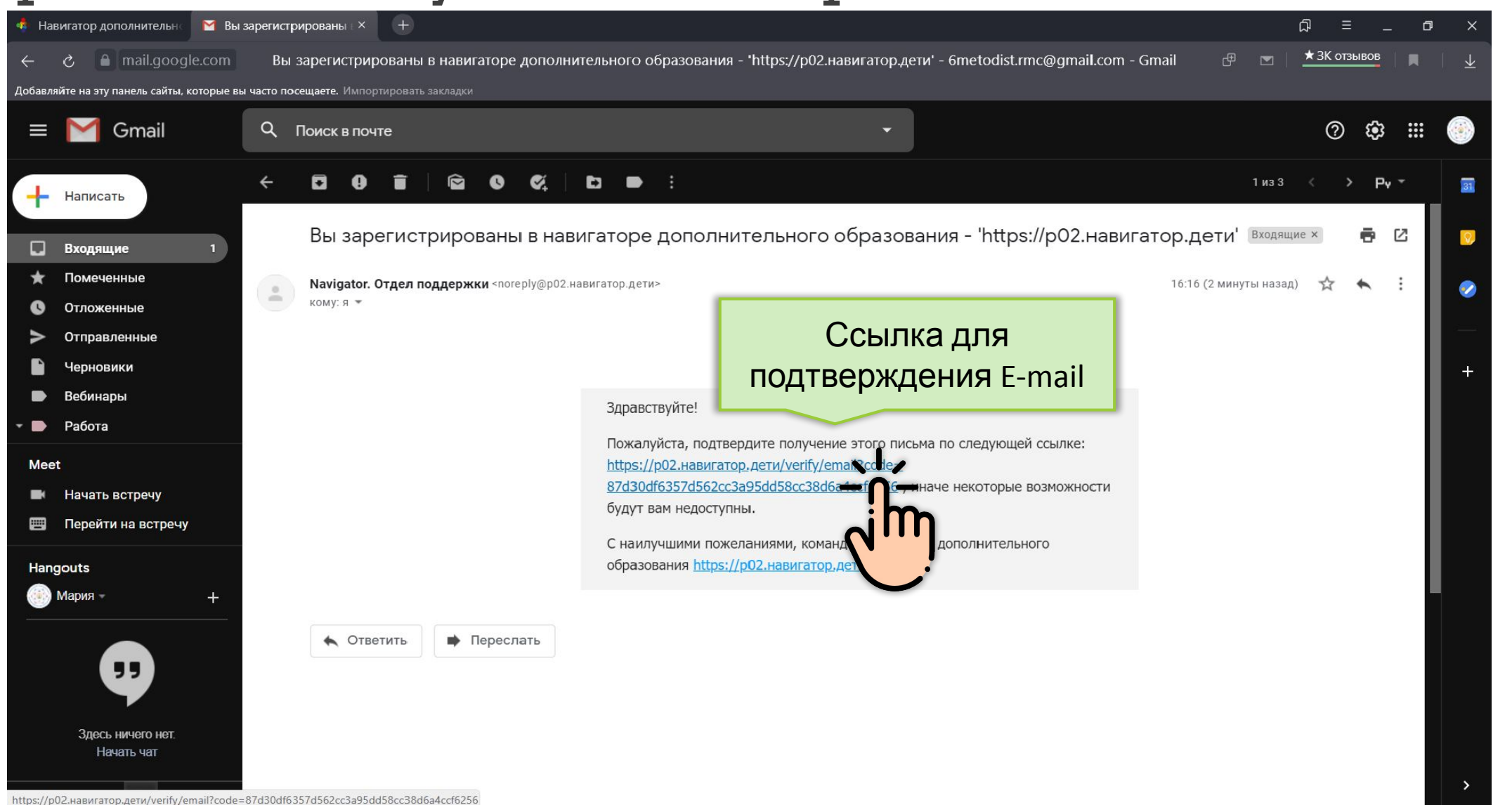

#### Как записать ребенка на кружок или секцию?

#### Шаг 1: Добавить ребенка

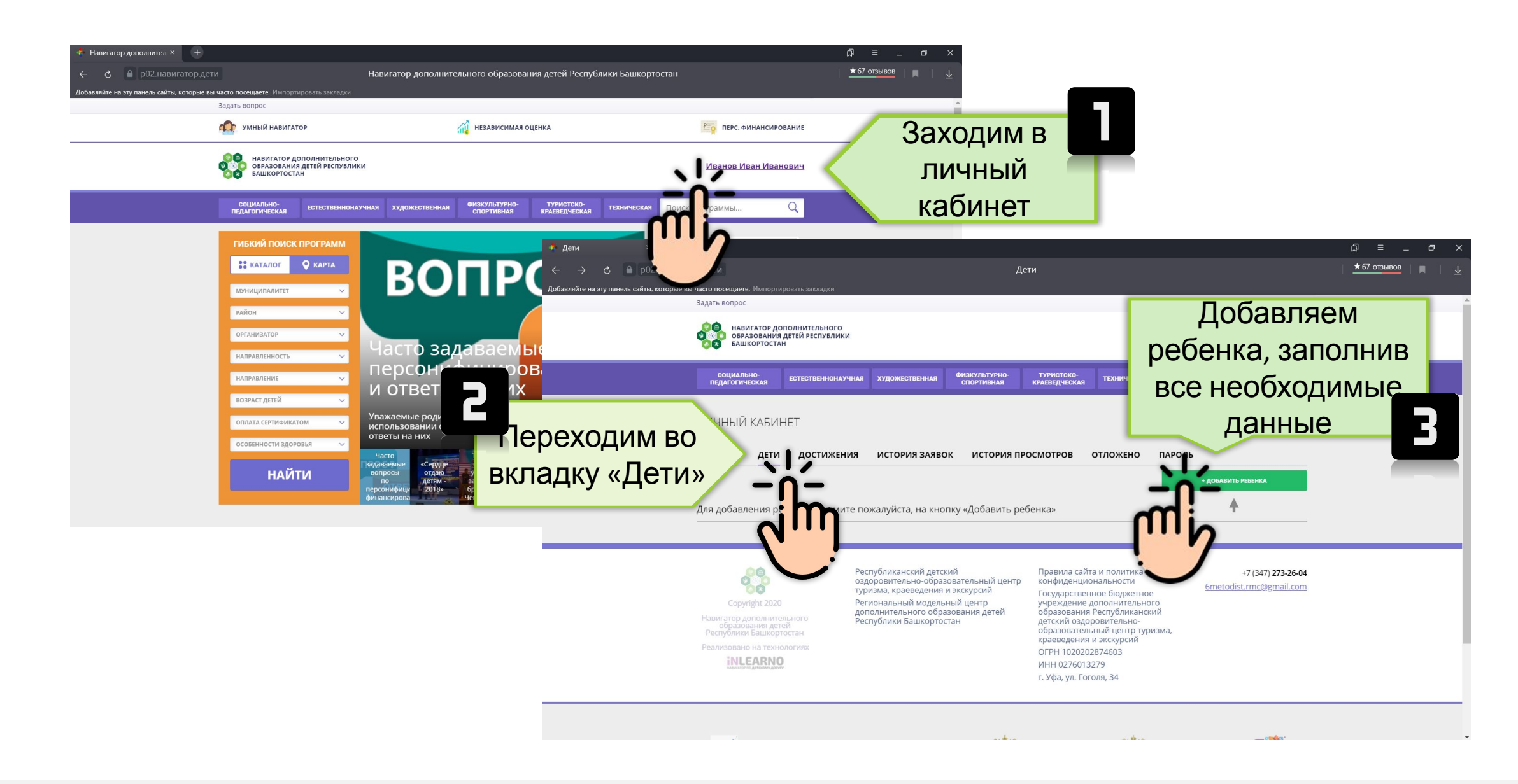

## Шаг 2: Получить сертификат

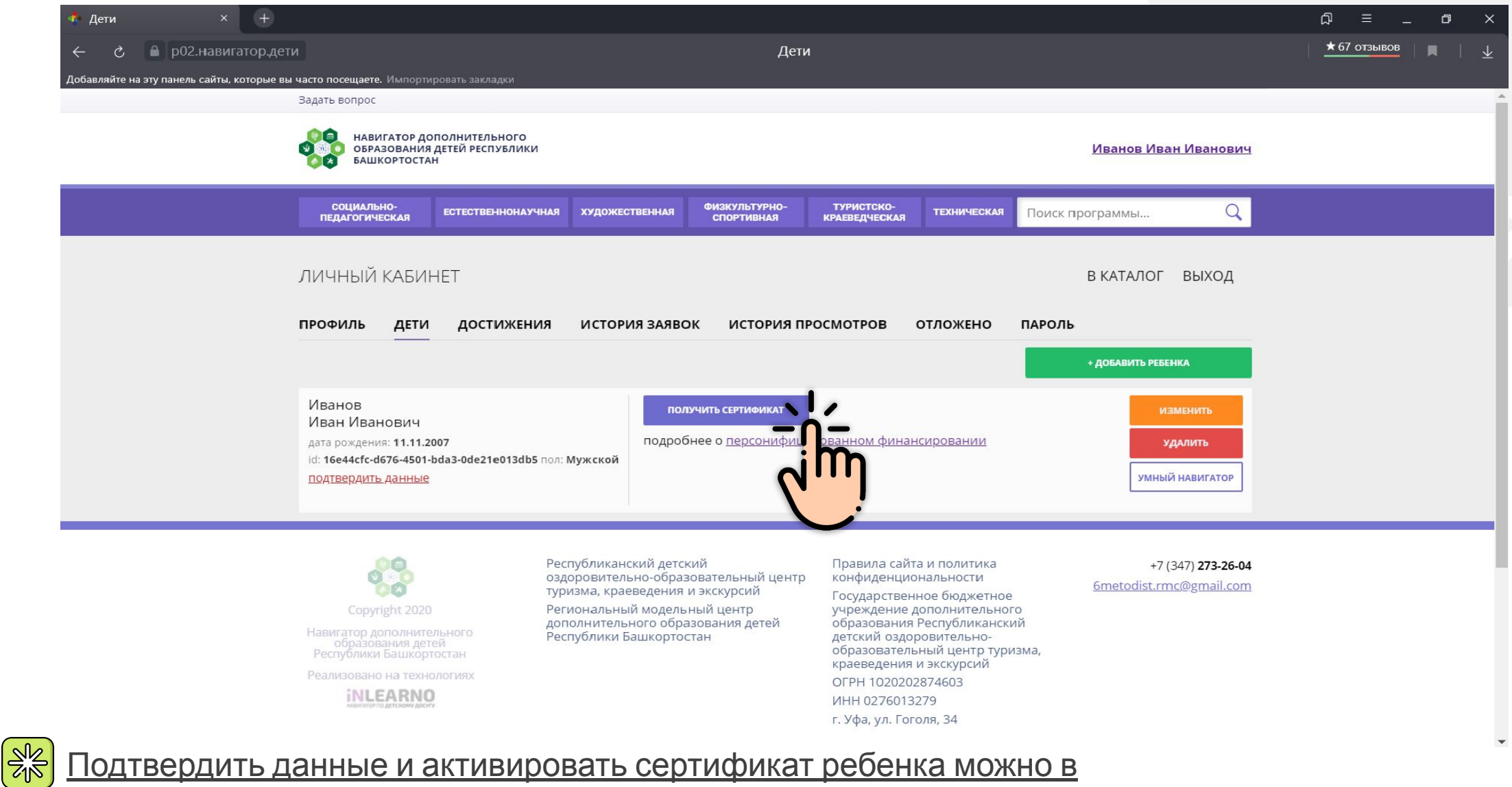

#### учреждении,

KOTODOA GUUAT UOCALIJATL DAGAHOK

## Как выглядит сертификат?

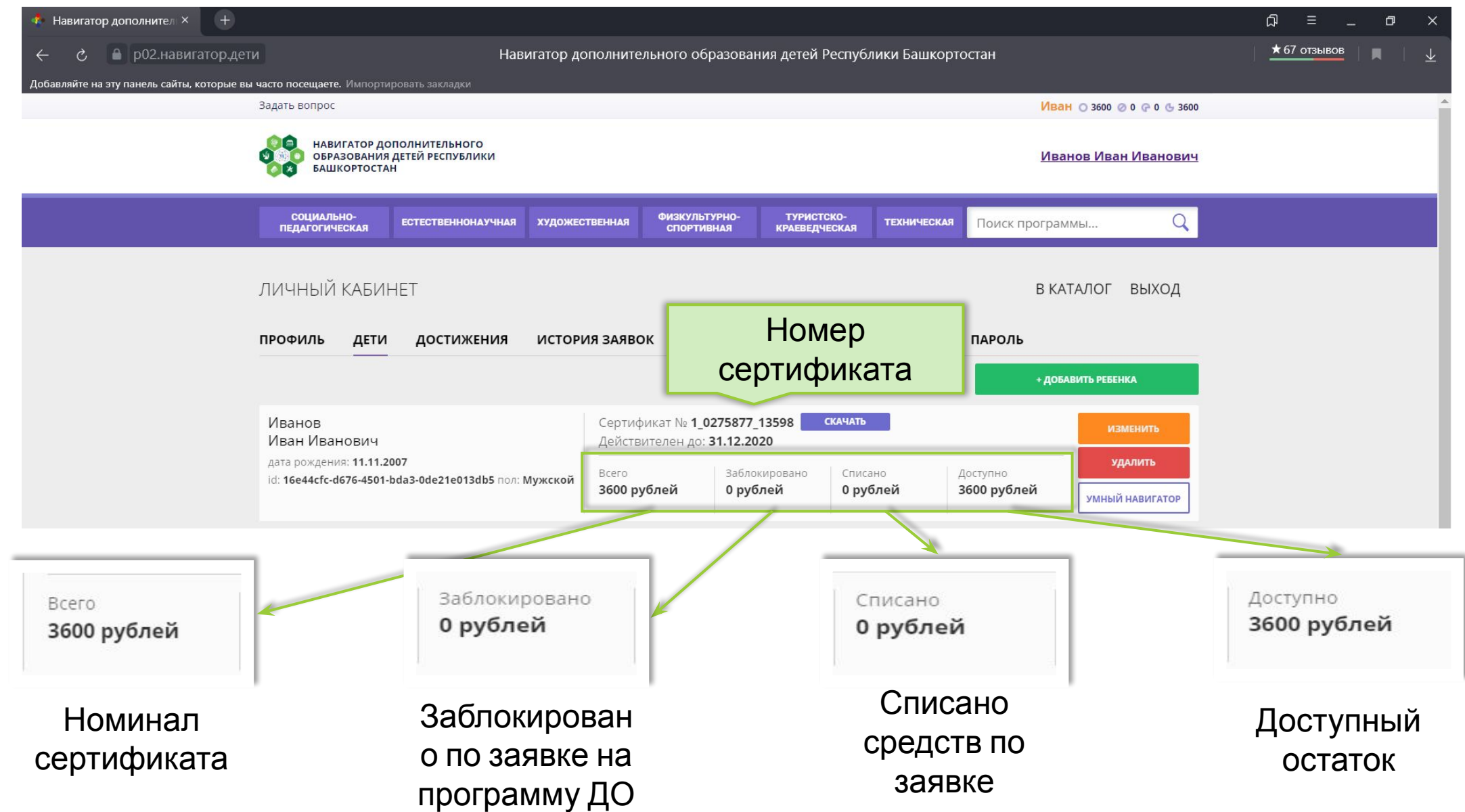

## Шаг 3: Найти программу обучения в каталоге программ

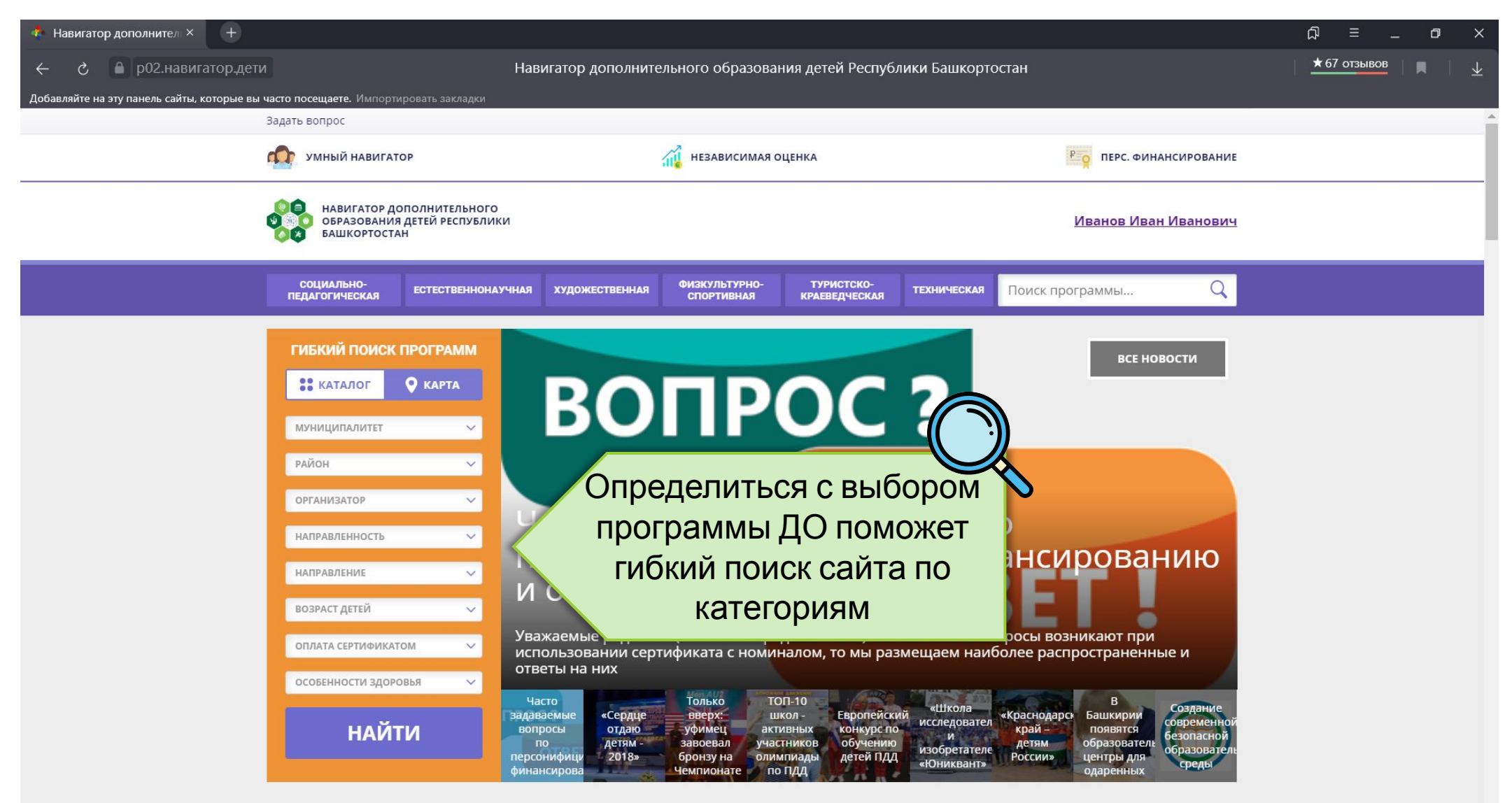

#### Шаг 4: Записаться в выбранный кружок или секцию

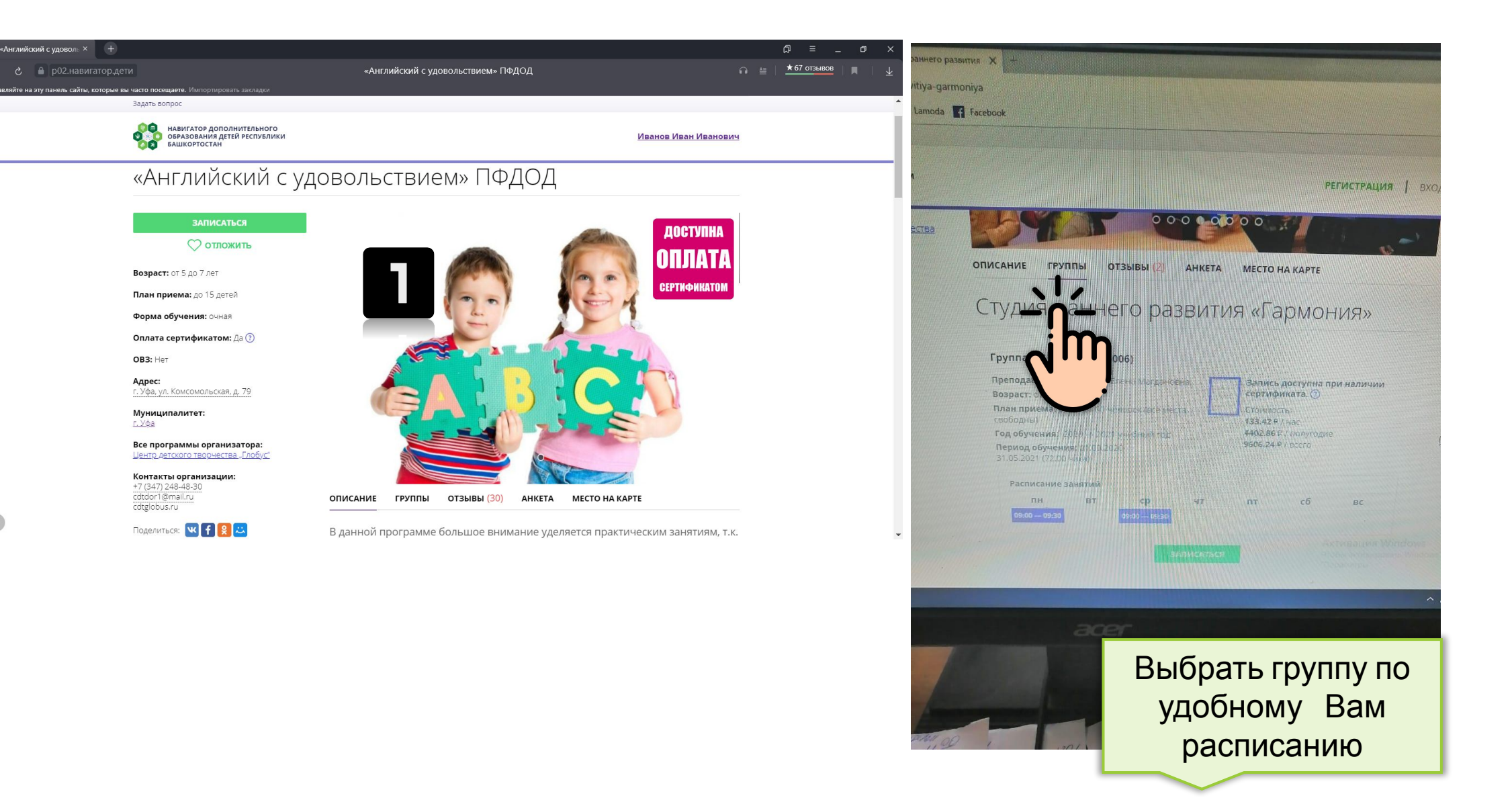

 $\Omega$ 

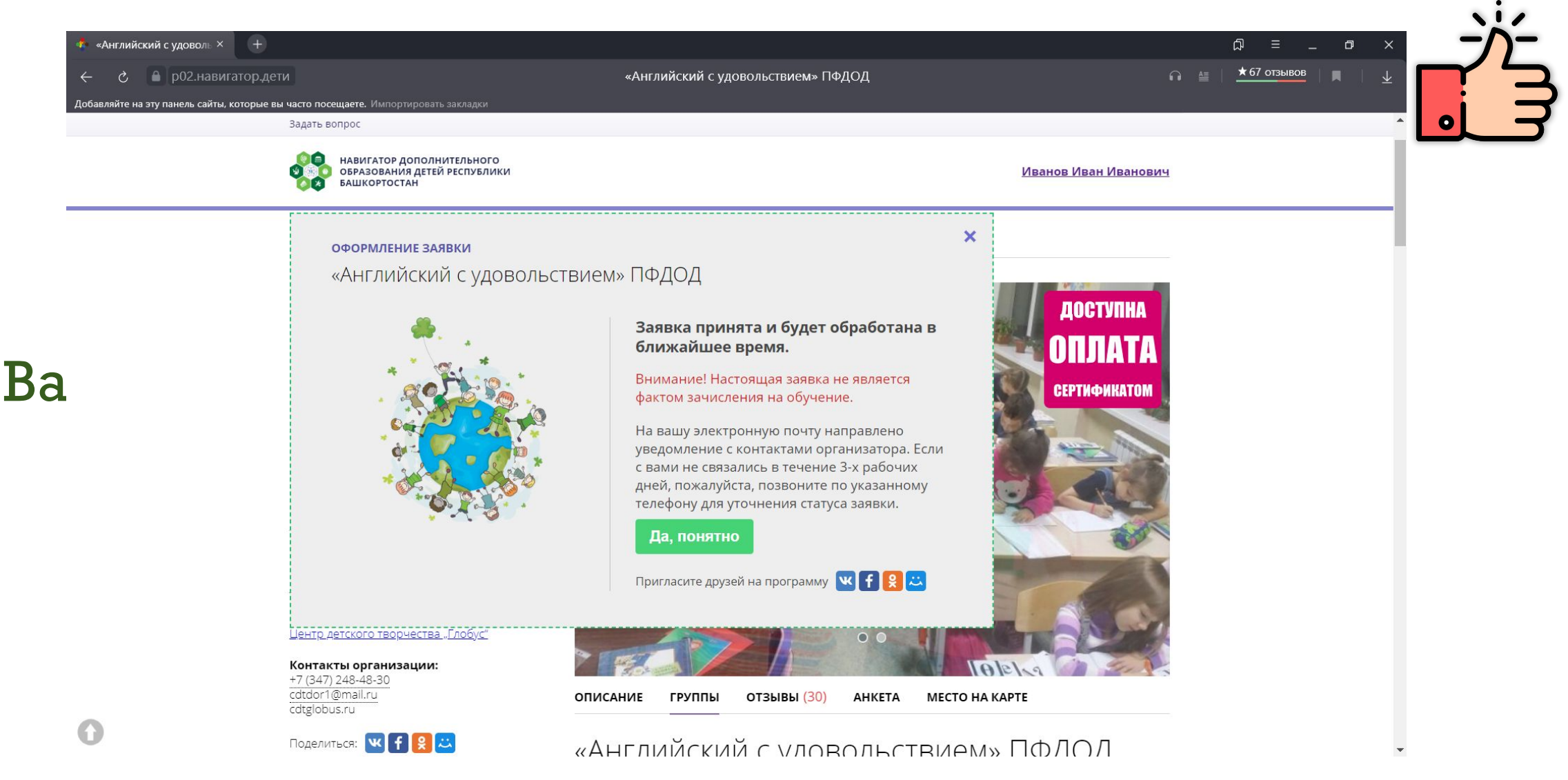

После обработки заявки администратором, сведения передаются педагогу, который свяжется с Вами в течении 3 рабочих дней.

### Посмотреть в какие объединения записан ваш ребенок можно во вкладке «История заявки»

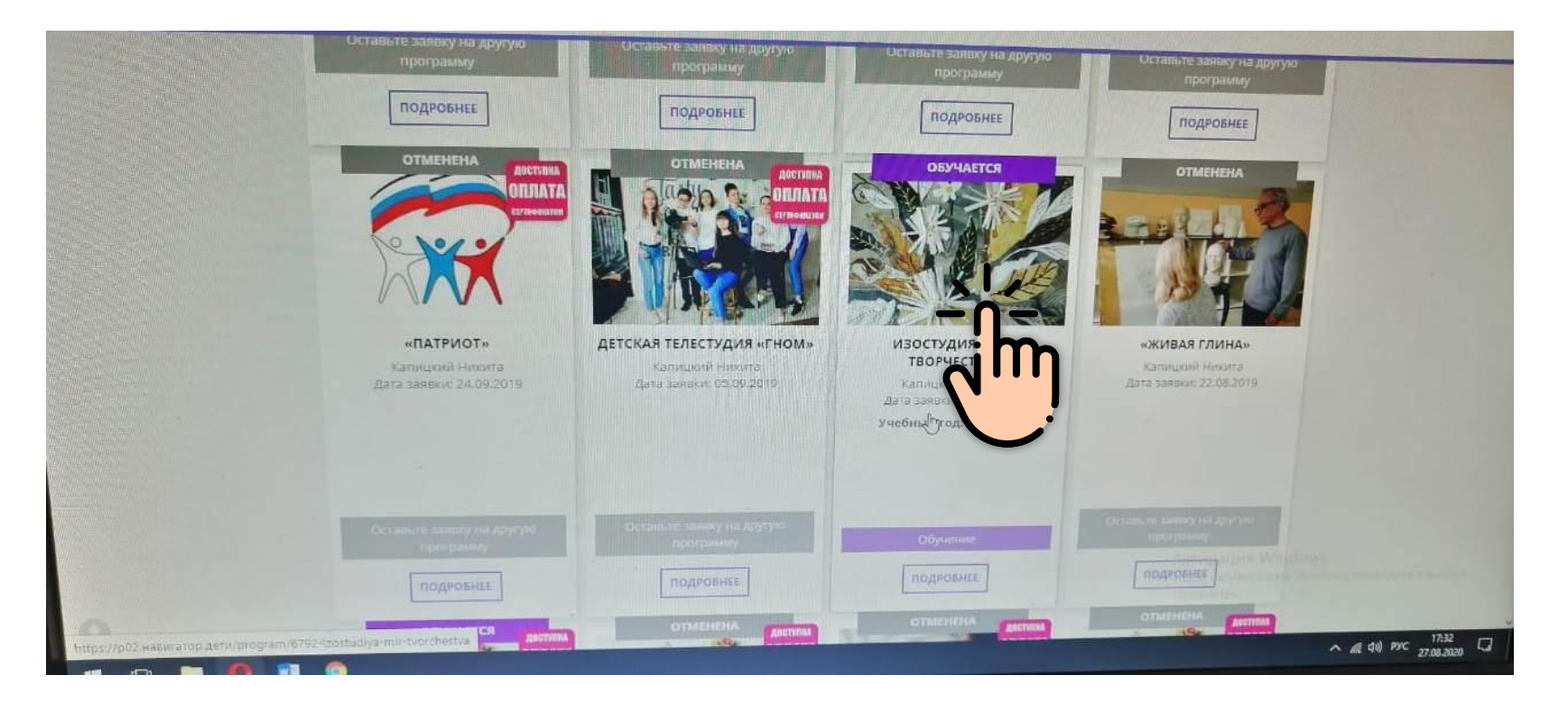

15